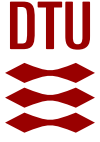

**DTU Library** 

## **Escher-FBA: a web application for interactive flux balance analysis**

**Rowe, Elliot; Palsson, Bernhard; King, Zachary A.**

Published in: BMC Systems Biology

Link to article, DOI: [10.1186/s12918-018-0607-5](https://doi.org/10.1186/s12918-018-0607-5)

Publication date: 2018

Document Version Publisher's PDF, also known as Version of record

[Link back to DTU Orbit](http://orbit.dtu.dk/en/publications/escherfba-a-web-application-for-interactive-flux-balance-analysis(9f8b6eaf-b4e0-43c2-8a1f-1eb31d500f77).html)

Citation (APA): Rowe, E., Palsson, B. O., & King, Z. A. (2018). Escher-FBA: a web application for interactive flux balance analysis. BMC Systems Biology, 12, [84]. DOI: 10.1186/s12918-018-0607-5

## **General rights**

Copyright and moral rights for the publications made accessible in the public portal are retained by the authors and/or other copyright owners and it is a condition of accessing publications that users recognise and abide by the legal requirements associated with these rights.

Users may download and print one copy of any publication from the public portal for the purpose of private study or research.

- You may not further distribute the material or use it for any profit-making activity or commercial gain
- You may freely distribute the URL identifying the publication in the public portal

If you believe that this document breaches copyright please contact us providing details, and we will remove access to the work immediately and investigate your claim.

## **SOFTWARE SOFTWARE** *CONSERVERSE EXECUTIVE EXECUTIVE EXECUTIVE EXECUTIVE EXECUTIVE EXECUTIVE EXECUTIVE EXECUTIVE EXECUTIVE EXECUTIVE EXECUTIVE EXECUTIVE EXECUTIVE EXECUTIVE EXECUTIVE EXECUTIVE EXECUTIVE EXECUTIVE EXECUT*

# **BMC Systems Biology**

# Escher-FBA: a web application for interactive flux balance analysis

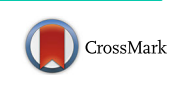

Elliot Rowe<sup>1</sup>, Bernhard O. Palsson<sup>1,2,3,4</sup> and Zachary A. King<sup>1\*</sup>

## Abstract

Background: Flux balance analysis (FBA) is a widely-used method for analyzing metabolic networks. However, most existing tools that implement FBA require downloading software and writing code. Furthermore, FBA generates predictions for metabolic networks with thousands of components, so meaningful changes in FBA solutions can be difficult to identify. These challenges make it difficult for beginners to learn how FBA works.

Results: To meet this need, we present Escher-FBA, a web application for interactive FBA simulations within a pathway visualization. Escher-FBA allows users to set flux bounds, knock out reactions, change objective functions, upload metabolic models, and generate high-quality figures without downloading software or writing code. We provide detailed instructions on how to use Escher-FBA to replicate several FBA simulations that generate real scientific hypotheses.

**Conclusions:** We designed Escher-FBA to be as intuitive as possible so that users can quickly and easily understand the core concepts of FBA. The web application can be accessed at <https://sbrg.github.io/escher-fba>.

Keywords: Constraint-based modeling, Flux balance analysis, Escher, Visualization, Metabolism, Web application

## Background

The constraint-based modeling approach to studying metabolic networks has led to a great variety of applications, from understanding metabolic gene essentiality, stress tolerance, and gene regulation to designing microbial cell factory [\[1](#page-7-0)]. The simplest and most popular constraint-based method is flux balance analysis (FBA) [[2\]](#page-7-0), and many derivative approaches draw their value from extending the elegant insights of FBA [\[3](#page-7-0)]. Most tools for FBA simulation require software downloads, have significant learning curves, and require computer programming. However, FBA has broad interest, so there is a great value in simple tools for FBA that can be picked up quickly by new users.

The metabolic networks that are used for FBA simulations are represented by genome-scale models (GEMs). GEMs are available for many model organisms, with the number growing rapidly [[4](#page-7-0)]. Standard formats with clear specifications and workflows for creating high quality GEMs are available [\[5\]](#page-7-0). Any new tool for FBA needs to

Full list of author information is available at the end of the article

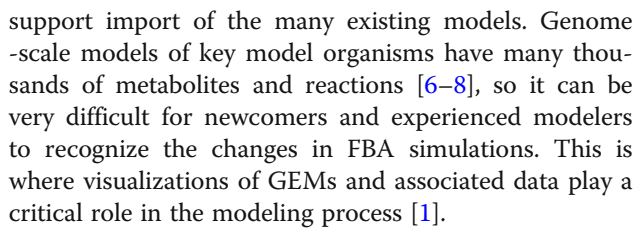

The most popular software packages for FBA simulation require computer programming skills. COBRA Toolbox [[9\]](#page-7-0) and COBRApy [[10](#page-7-0)] require knowledge of the MATLAB and Python programming languages, respectively. PSAMM is yet another Python-based toolbox [[11\]](#page-7-0). The only popular application for FBA that does not require computer programming is OptFlux [[12\]](#page-7-0). Therefore, OptFlux has become popular as a teaching tool for FBA and other strain design algorithms. OptFlux and COBRA Toolbox both have FBA visualization features, and there are dedicated visualization tools like FBASim-Vis [[13](#page-7-0)] and FluxViz [\[14](#page-7-0)] available. FAME also provides a web-based environment for FBA simulation and visualization [[15](#page-7-0)]. However, the best way to understand FBA is to explore simulations interactively by modifying parameters and receiving immediate feedback. Until now, no software has enabled this kind of interactive

© The Author(s). 2018 Open Access This article is distributed under the terms of the Creative Commons Attribution 4.0 International License [\(http://creativecommons.org/licenses/by/4.0/](http://creativecommons.org/licenses/by/4.0/)), which permits unrestricted use, distribution, and reproduction in any medium, provided you give appropriate credit to the original author(s) and the source, provide a link to the Creative Commons license, and indicate if changes were made. The Creative Commons Public Domain Dedication waiver [\(http://creativecommons.org/publicdomain/zero/1.0/](http://creativecommons.org/publicdomain/zero/1.0/)) applies to the data made available in this article, unless otherwise stated.

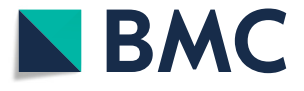

<sup>\*</sup> Correspondence: [zaking@ucsd.edu](mailto:zaking@ucsd.edu) <sup>1</sup>

<sup>&</sup>lt;sup>1</sup>Department of Bioengineering, University of California, San Diego, La Jolla, USA

exploration of FBA simulations, and no existing FBA tools are fully web-based.

Escher-FBA meets these needs by extending the Escher application for pathway visualization with on-the-fly FBA calculations. Escher-FBA adds functionality so users can modify parameters in the FBA simulation—including flux bounds, objective function, and reaction knockouts—with immediate visualization of the results. Escher-FBA constructs the network and reaction data using the same input files as Escher. Additionally, since Escher-FBA is a web application, it works across platforms, including mobile devices. These features make Escher-FBA an ideal choice for academic labs and classrooms where students and researchers need a cross-platform visualization tool for learning and exploring FBA simulations.

## Implementation

Escher-FBA is built upon Escher [\[16](#page-7-0)], a versatile and user-friendly visualization tool for metabolic pathways. Users can quickly and easily create their own maps by first loading a GEM containing all the reactions in the system and then building visualizations comprised of both reactions (symbolized by arrows) and metabolites (symbolized by circles). Users can also load, modify, and

save their maps, as well as maps that have been created by the community. Escher maps are stored as JavaScript Object Notation (JSON) files.

Escher-FBA extends Escher with interactive tooltips that appear when a user hovers the mouse over (or taps on a touchscreen) any reaction in the pathway visualization (Fig. 1). These tooltips contain controls that immediately modify the parameters of the FBA simulation. FBA simulations are executed using the GNU Linear Programming Kit (GLPK), which has been compiled to JavaScript and runs in the browser ([https://github.com/hgourvest/](https://github.com/hgourvest/glpk.js) [glpk.js\)](https://github.com/hgourvest/glpk.js). The slider control in the tooltip adjusts both the upper and lower flux bounds of the reaction, while also displaying the current flux through the reaction. Value fields for upper and lower flux bounds allow the users to enter precise values. A Knockout button can be used to simulate a knockout of the associated reaction by setting both the upper and lower bounds of the reaction to zero. There is also a **Reset** button to reset the bounds to their original values from the loaded model. Finally, the Maximize and Minimize buttons can be used to change the FBA objective function to maximize or minimize the flux through the current reaction. The current objective and flux through that objective are displayed along the bottom-left corner of the screen, and buttons to reset the entire map back to its original data and to view a help

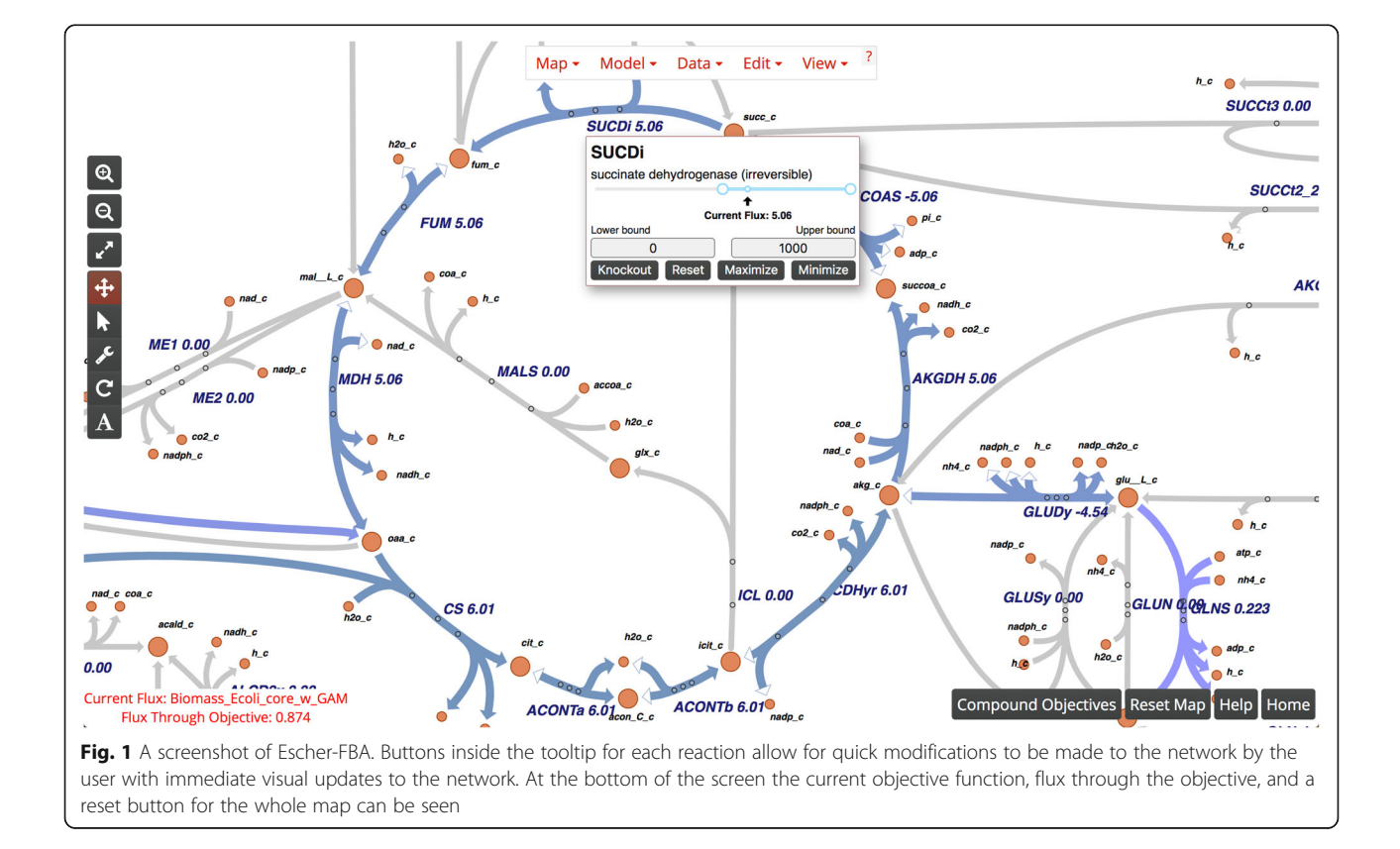

menu are in the bottom-right corner of the screen. Perturbing the system with these controls produces immediately visible effects within the system. There is no need to manually re-run the simulation as Escher-FBA produces a new solution in response to user input.

Escher-FBA supports upload of custom maps and models, using the same upload functionality and file format as Escher [[16\]](#page-7-0). Users can create their own maps and models and perform in silico experiments with their data. Additional maps and models can be downloaded from BiGG Models ([http://bigg.ucsd.edu\)](http://bigg.ucsd.edu) [\[17](#page-7-0)]. The default map and model in Escher-FBA is a core model of central glucose metabolism in E. coli K-12 MG1655 (available at [http://bigg.ucsd.edu/models/e\\_coli\\_core](http://bigg.ucsd.edu/models/e_coli_core)). This model is small enough that the user can see everything happening in the simulation within a single pathway map. Escher-FBA also supports full GEMs. Any GEM in the COBRA JSON file format can be imported in Escher-FBA directly. Models in other formats can be converted to JSON using COBRApy [\[10](#page-7-0)]. COBRApy supports many other file formats, including the latest Systems Biology Markup Language (SBML) with the Flux Balance Constraints (FBC) extension [[18](#page-7-0)]. The JSON specification for COBRA models is also being adopted by other tools [\[11](#page-7-0)].

## Results and discussion

In order to demonstrate the use of Escher-FBA for real applications, we present four key FBA examples that can be executed directly in the browser. These are adapted from a review of FBA and its applications [[2](#page-7-0)]. These examples rely on the default core model of E. coli, so they are ready to be implemented as soon as the Escher-FBA webpage is opened. Make sure to click the Reset Map button between each example. If you are having trouble finding a reaction, simply click the Find option in the View menu (or the "f" key on your keyboard) to open up a search bar.

## FBA with alternate carbon substrates

The first example demonstrates the use of FBA to predict whether growth can occur on alternate carbon substrates. The default core model of E. coli includes a simulated minimal medium with D-glucose as the carbon source. Here, we will switch the carbon source from D-glucose to succinate. First, mouse over the succinate exchange reaction **EX\_succ\_e**, and change the lower bound to − 10 mmol/gDW/hr., either by dragging the slider or by entering − 10 into the Lower Bound field. Next, mouse over the D-glucose exchange reaction  $EX_glc_e$ , and either raise the lower bound to 0 or click the Knockout button. The default objective is still to maximize growth, so these two changes will instruct the program to calculate the maximum growth rate while using succinate as the carbon source instead of D-glucose. You should see that the maximum predicted growth rate decreases from  $0.874$  h<sup>-1</sup> to  $0.398$  h<sup>-1</sup>, reflecting the lower growth yield of  $E$ . *coli* on succinate (Fig. [2a\)](#page-4-0). This is the general approach to making changes in Escher-FBA; mouse over the reaction, make the required changes, and Escher-FBA will automatically display your results. The lower bound values for carbon source exchange represent experimental measurements, so you can try adjusting the specific lower bound value to realistic values for growth on other carbon sources.

## FBA during anaerobic growth

Anaerobic growth can be simulated in the same way by mousing over the EX\_o2\_e reaction and either clicking Knockout or changing the lower bound to 0. If you change oxygen exchange to zero while succinate is still the only carbon source, the Flux Through Objective indicator displays "Infeasible solution/Dead cell", meaning that growth is not possible. Try clicking the Reset button in the bottom right corner to simulate a minimal medium with D-glucose as a carbon source, then knock out EX\_o2\_e, and the predicted growth rate should be  $0.211 h^{-1}$  (Fig. [2b\)](#page-4-0).

## FBA with compound objectives

Escher-FBA supports setting of multiple objectives in the Compound Objectives mode. In the default model, setting a new objective always disables the previous objective. To enable the mode, first click the Compound Objectives button on the bottom of the screen. As an example of using the mode: to check the maximal growth rate while minimizing flux through SUCDi, start with the default objective of maximizing biomass production. Then, mouse over the reaction label for SUCDi and click the Minimize button within the tooltip. In the bottom right, you should see both objectives listed. Note that only objective coefficients of 1 or − 1 (represented by Maximize and Minimize) are currently supported. To go back to single objectives, just click the Compound Objectives button again.

## Analysis of metabolic yields

We can also use Escher-FBA to determine the maximum yields of precursors and cofactors such as ATP. All that is required is a stoichiometrically balanced reaction that consumes the cofactor of interest. The ATP Maintenance (ATPM) reaction is one such

<span id="page-4-0"></span>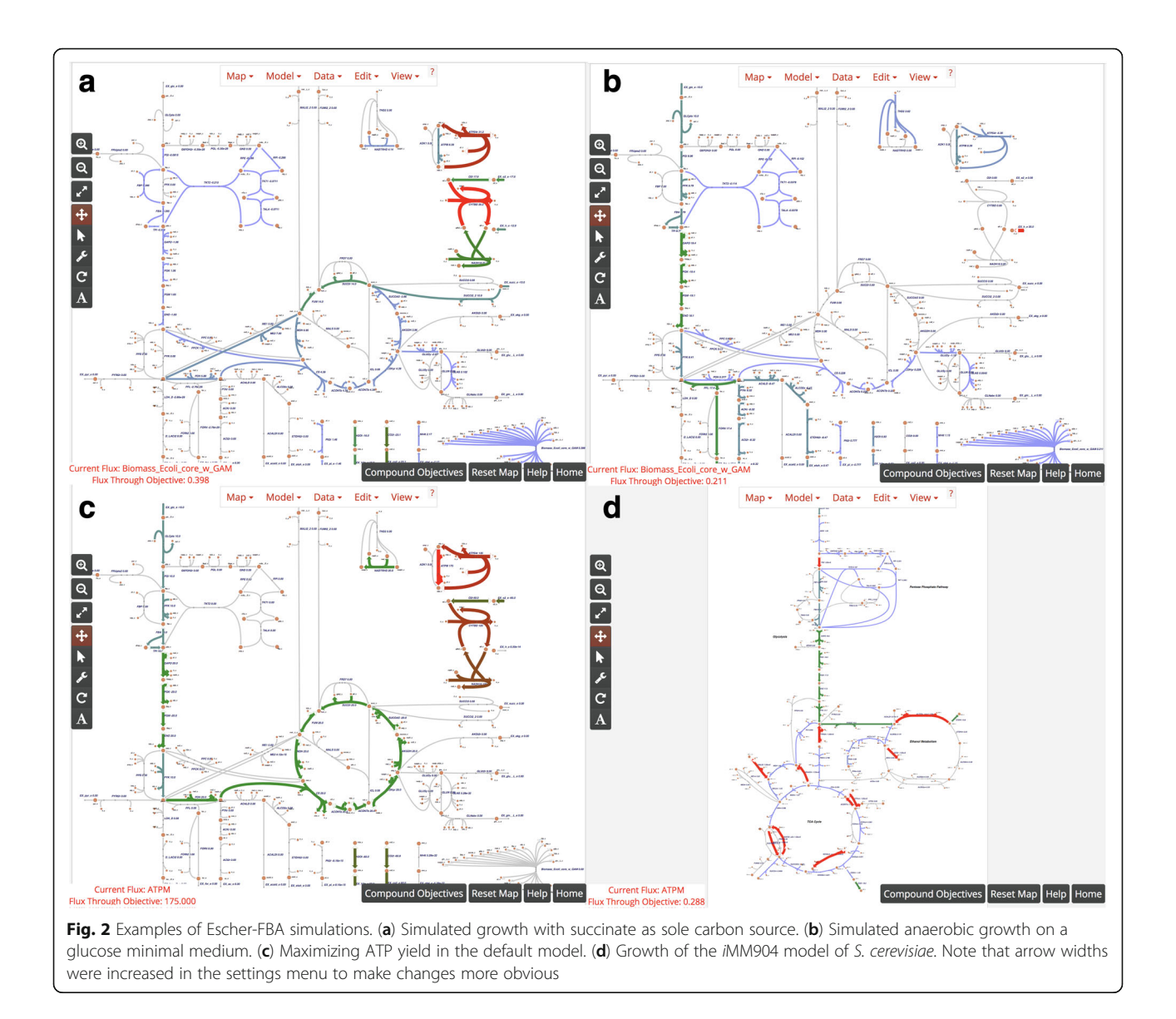

example. In order to determine the maximum production of ATP, simply mouse over the ATPM reaction and click the Maximize button. Setting up the objective this way works because, in order for the system to maximize flux through the ATPM reaction, it must first produce ATP in the highest possible quantity. When ATPM is maximized in the default core metabolism model of E. coli, the objective value is 175 mmol/gDW/hr. (Fig. 2c). With succinate as a carbon source, this value decreases to 82.5 mmol/gDW/hr. This same procedure can be followed for any metabolite of interest by creating a stoichiometrically-balanced consumption reaction and setting the model to maximize the flux through that reaction. Note that it is not currently possible to create such a reaction automatically in Escher-FBA, but this can be added to a future release.

## Flux variability analysis

Analyzing alternate optimal solutions in metabolism is another useful application of FBA [\[19\]](#page-7-0). Since the solutions produced through FBA are often non-unique, it can be useful to know the range of flux values a particular reaction can have. Flux variability analysis (FVA) is often used to calculate these ranges across the entire network [\[20](#page-7-0)]. Escher-FBA does not support FVA calculations directly, but it is possible to calculate them for a given reaction. In order to do this, first mouse over the objective function (the biomass reaction Biomass\_Ecoli\_core\_w\_GAM) and set the upper and lower bounds to slightly less than the current flux value (in the default map, try 0.870). Next, mouse over a reaction of interest and click the Maximize and Minimize buttons to see the maximum and minimum flux through that reaction given the optimal growth rate. For example, maximizing and minimizing flux through GAPD

<span id="page-5-0"></span>in glycolysis yields a feasible flux range of 15.44–16.68 mmol/gDW/hr., indicating that glycolytic flux is highly constrained at high growth rates. On the other hand, maximizing and minimizing flux through MALS in the glyoxylate shunt yields a feasible flux range of 0–2.64 mmol/ gDW/hr., indicating that the glyoxylate shunt can be activate or inactive at high growth rates. This procedure can be done with any set of reactions and the user can constrain their system to any number of flux values to see the range of solutions available to a particular reaction.

## Using other genome-scale models

The default *E. coli* core model is not the only system that can be simulated. For example, if one wishes to run

simulations on a yeast cell, a model and map for Saccharomyces cerevisiae can be downloaded from [http://big](http://bigg.ucsd.edu/models/iMM904)[g.ucsd.edu/models/iMM904](http://bigg.ucsd.edu/models/iMM904). On that page, click the download button for the model (iMM904.json) and the map (iMM904.Central carbon metabolism.json). Load these in Escher-FBA by clicking Load Map JSON in the Map menu and Load Model JSON in the Model menu to load both JSON files. Once loaded, the map is ready to edit and simulate with any of the tools in Escher or Escher-FBA (Fig. [2d](#page-4-0)). With a larger model like iMM904, not all reactions will be visible at once, but you can add a reaction to the visualization. First either click the wrench icon on the sidebar or select Add reaction mode from the Edit menu. Now, reactions can be added

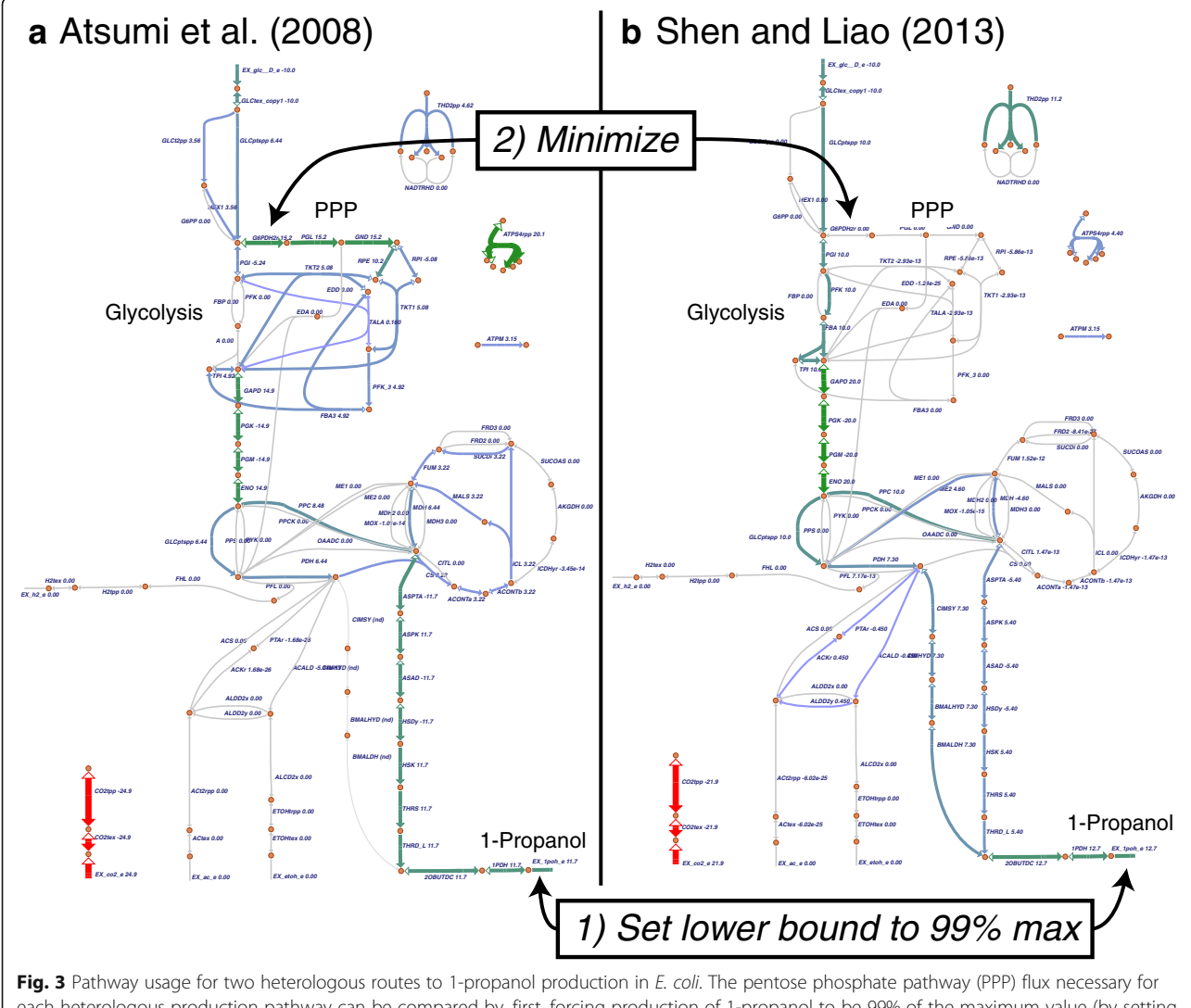

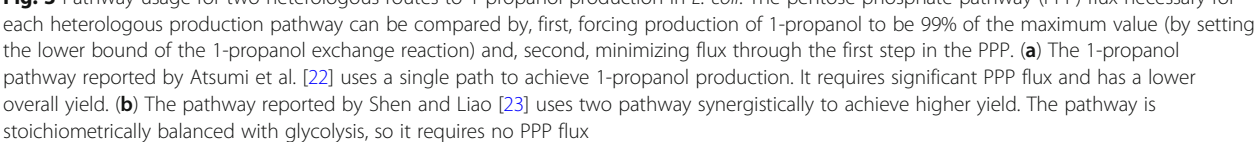

by clicking anywhere on the map and selecting the desired reaction from the drop down menu. The text input field can be used to search for a reaction of interest.

## Application of Escher-FBA to microbial cell factory design

To provide an example of a research hypothesis that can be tested using Escher-FBA, we loaded genome-scale models of E. coli containing two routes to produce 1-propanol for chemical production. These pathways were recently analyzed in a study on the predictive power of genome-scale models for simulating real microbial cell factory strains [\[21](#page-7-0)]. The first model includes a single route to 1-propanol production (Additional file 1) first reported by Atsumi et al. [\[22](#page-7-0)]. The second model includes two synergistic pathways for 1-propanol production (Additional file 2) first reported by Shen and Liao [[23](#page-7-0)]. Each model can be loaded separately (with the Model > Load COBRA model JSON menu button), and a single map of central metabolism is provided that is compatible with both models (Additional file 3, can be loaded with **Map > Load Map JSON**).

We were curious whether the synergistic approach to 1-propanol production—which is known to have higher production yield—also has a difference in required pathway usage. Therefore, we loaded each model individually, maximized the excretion of 1-propanol (hovered over EX\_1poh\_e and clicked Maximize), set the lower bound for excretion to 99% of the maximum, then minimized the flux through the first committed step of the pentose phosphate pathway, glucose 6-phosphate dehydrogenase (G6PDH2r). The resulting maps demonstrate that the synergistic pathways for 1-propanol production are stoichiometrically balanced with glycolysis, so they do not require PPP activity (Fig. [3b](#page-5-0)). On the other hand, the individual pathway requires significant PPP flux (Fig. [3a\)](#page-5-0). Other pathway usage, such as the necessary TCA flux for each case, can also be explored on these maps.

While Escher-FBA can already be used for many FBA simulations directly in the web browser, a number of the examples presented by Orth et al. cannot currently be accomplished with Escher-FBA [[2](#page-7-0)]. As of right now, Escher-FBA cannot perform functions such as gene knockout analysis or robustness analysis. However, Escher-FBA uses flexible SVG representations for visual elements, so robustness analysis and even graphical features such as phase planes could be added. We have established a development roadmap for Escher-FBA (available from the homepage [https://sbrg.github.io/escher-fba\)](https://sbrg.github.io/escher-fba) and an iterative development process [\[24\]](#page-7-0) to eventually enable complex systems biology analysis in the web browser.

## Conclusions

Escher-FBA can perform interactive FBA simulations without any software installation or knowledge of computer

programming. Additionally, even though it does not perform the advanced analysis available in popular libraries like the COBRA Toolbox and COBRApy, Escher-FBA can serve as an entry point for new users of FBA, for teaching FBA to students, and as a research tool for experts who want to visually explore simulations.

## Availability and requirements

Project name: Escher-FBA. Project home page: <https://sbrg.github.io/escher-fba> Operating system: Platform independent. Programming language: JavaScript. Any restrictions to use by non-academics: none.

## Additional files

[Additional file 1:](https://doi.org/10.1186/s12918-018-0607-5) iJO1366 Atsumi2008.json. The genome-scale model of E. coli that contains the 1-propanol production pathway reported by Atsumi et al. [[22\]](#page-7-0). (JSON 1224 kb)

[Additional file 2:](https://doi.org/10.1186/s12918-018-0607-5) iJO1366 Shen2013.json. The genome-scale model of E. coli that contains the 1-propanol production pathway reported by Shen and Liao [\[23\]](#page-7-0). (JSON 1224 kb)

[Additional file 3:](https://doi.org/10.1186/s12918-018-0607-5) iJO1366.Central metabolism 1POH.json. The Escher map that is compatible with both models (Additional files 1 and 2). (JSON 168 kb)

### Abbreviations

FBA: Flux Balance Analysis; FBC: Flux Balance Constraints; FVA: Flux Variability Analysis; GEM: Genome-scale Model; GLPK: GNU Linear Programming Kit; JSON: JavaScript Object Notation; SBML: Systems Biology Markup Language

#### Acknowledgements

Special thanks to Niko Sonnenschein and Siddharth Chauhan for their feedback during the development of Escher-FBA.

#### Funding

Funding for this research was provided by the Novo Nordisk Foundation through the Center for Biosustainability at the Technical University of Denmark (NNF10CC1016517).

### Availability of data and materials

The application and documentation are available at [https://sbrg.github.io/](https://sbrg.github.io/escher-fba) [escher-fba.](https://sbrg.github.io/escher-fba)

#### Authors' contributions

ER and ZAK designed and implemented the application. ER, BOP, and ZAK wrote the manuscript. All authors read and approved the final manuscript.

#### Ethics approval and consent to participate

Not applicable.

#### Consent for publication

Not applicable.

### Competing interests

The authors declare that they have no competing interests.

## Publisher's Note

Springer Nature remains neutral with regard to jurisdictional claims in published maps and institutional affiliations.

#### Author details

<sup>1</sup>Department of Bioengineering, University of California, San Diego, La Jolla, USA. <sup>2</sup> Bioinformatics and Systems Biology Program, University of California, San Diego, La Jolla, USA. <sup>3</sup> Department of Pediatrics, University of California

<span id="page-7-0"></span>San Diego, La Jolla, CA, USA. <sup>4</sup>Novo Nordisk Foundation Center for Biosustainability, Technical University of Denmark, Kemitorvet, Building 220, 2800 Kongens, Lyngby, Denmark.

## Received: 13 March 2018 Accepted: 12 September 2018 Published online: 26 September 2018

## References

- 1. Bordbar A, Monk JM, King ZA, Palsson BO. Constraint-based models predict metabolic and associated cellular functions. Nat Rev Genet [Internet]. 2014; 15:107–120. Available from: <https://doi.org/10.1038/nrg3643>
- 2. Orth JD, Thiele I, Palsson BØ. What is flux balance analysis? Nat Biotechnol [Internet]. 2010;28:245–8. Available from:. [https://doi.org/10.1038/nbt.1614.](https://doi.org/10.1038/nbt.1614)
- 3. Lewis NE, Nagarajan H, Palsson BØ. Constraining the metabolic genotypephenotype relationship using a phylogeny of in silico methods. Nat Rev Microbiol [Internet]. Nature Publishing Group. 2012;10:291–305 Available from: [https://doi.org/10.1038/nrmicro2737.](https://doi.org/10.1038/nrmicro2737)
- 4. Monk J, Nogales J, Palsson BO. Optimizing genome-scale network reconstructions. Nat Biotechnol [Internet]. Nature Publishing Group. 2014;32: 447–52. Available from:. <https://doi.org/10.1038/nbt.2870>.
- Thiele I, Palsson BØ. A protocol for generating a high-quality genome-scale metabolic reconstruction. Nat Protoc [Internet]. Nature Publishing Group. 2010;5:93–121. Available from:. [https://doi.org/10.1038/nprot.2009.203.](https://doi.org/10.1038/nprot.2009.203)
- 6. Brunk E, Sahoo S, Zielinski DC, Altunkaya A, Dräger A, Mih N, et al. Recon3D enables a three-dimensional view of gene variation in human metabolism. Nat Biotechnol [Internet]. 2018; Available from: <https://doi.org/10.1038/nbt.4072>
- 7. Monk JM, Lloyd CJ, Brunk E, Mih N, Sastry A, King Z, et al. iML1515, a knowledgebase that computes Escherichia coli traits. Nat Biotechnol [Internet]. 2017;35:904–908. Available from: <https://doi.org/10.1038/nbt.3956>
- Aung HW, Henry SA, Walker LP. Revising the Representation of Fatty Acid, Glycerolipid, and Glycerophospholipid Metabolism in the Consensus Model of Yeast Metabolism. Ind Biotechnol [Internet]. 2013;9:215–28. Available from:. [https://doi.org/10.1089/ind.2013.0013.](https://doi.org/10.1089/ind.2013.0013)
- 9. Schellenberger J, Que R, Fleming RMT, Thiele I, Orth JD, Feist AM, et al. Quantitative prediction of cellular metabolism with constraint-based models: the COBRA Toolbox v2.0. Nat Protoc [Internet]. 2011;6:1290–1307. Available from: <https://doi.org/10.1038/nprot.2011.308>
- 10. Ebrahim A, Lerman JA, Palsson BO, Hyduke DR. COBRApy: COnstraints-Based Reconstruction and Analysis for Python. BMC Syst Biol [Internet]. 2013;7:74 Available from: <https://doi.org/10.1186/1752-0509-7-74>.
- 11. Dufault-Thompson K, Steffensen JL, Zhang Y. Using PSAMM for the Curation and Analysis of Genome-Scale Metabolic Models. In: Fondi M, editor. Metabolic Network Reconstruction and Modeling: Methods and Protocols [Internet]. New York, NY: Springer New York; 2018. p. 131–50. Available from: [https://doi.org/10.1007/978-1-4939-7528-0\\_6](https://doi.org/10.1007/978-1-4939-7528-0_6)
- 12. Rocha I, Maia P, Evangelista P, Vilaça P, Soares S, Pinto JP, et al. OptFlux: an open-source software platform for in silico metabolic engineering. BMC Syst Biol [Internet]. 2010;4:45. Available from: [https://doi.org/10.1186/1752-0509-](https://doi.org/10.1186/1752-0509-4-45) [4-45](https://doi.org/10.1186/1752-0509-4-45)
- 13. Grafahrend-Belau E, Klukas C, Junker BH, Schreiber F. FBA-SimVis: interactive visualization of constraint-based metabolic models. Bioinformatics [Internet]. 2009;25:2755–2757. Available from: [https://doi.org/10.1093/bioinformatics/](https://doi.org/10.1093/bioinformatics/btp408) [btp408](https://doi.org/10.1093/bioinformatics/btp408)
- 14. König M, Holzhütter H-G. Fluxviz Cytoscape plug-in for visualization of flux distributions in networks. Genome Inform [Internet], Available from. 2010;24: 96–103 <https://www.ncbi.nlm.nih.gov/pubmed/22081592>.
- 15. Boele J, Olivier BG, Teusink B. FAME, the Flux Analysis and Modeling Environment. BMC Syst Biol [Internet]. 2012;6:8. Available from: [https://doi.](https://doi.org/10.1186/1752-0509-6-8) [org/10.1186/1752-0509-6-8](https://doi.org/10.1186/1752-0509-6-8)
- 16. King ZA, Dräger A, Ebrahim A, Sonnenschein N, Lewis NE, Palsson BO. Escher: A Web Application for Building, Sharing, and Embedding Data-Rich Visualizations of Biological Pathways. PLoS Comput Biol [Internet]. 2015;11: e1004321. Available from: <https://doi.org/10.1371/journal.pcbi.1004321>
- 17. King ZA, Lu J, Dräger A, Miller P, Federowicz S, Lerman JA, et al. BiGG Models: A platform for integrating, standardizing and sharing genome-scale models. Nucleic Acids Res [Internet]. 2016;44:D515–D522. Available from: <https://doi.org/10.1093/nar/gkv1049>
- 18. Olivier BG, Bergmann FT. The Systems Biology Markup Language (SBML) Level 3 Package: Flux Balance Constraints. J Integr Bioinform [Internet]. 2015; 12:269. Available from: <https://doi.org/10.2390/biecoll-jib-2015-269>
- 19. Feist AM, Zielinski DC, Orth JD, Schellenberger J, Herrgard MJ, Palsson BØ. Model-driven evaluation of the production potential for growth-coupled products of Escherichia coli. Metab Eng [Internet]. Elsevier. 2010;12:173–86 Available from: <https://doi.org/10.1016/j.ymben.2009.10.003>.
- 20. Mahadevan R, Schilling CH. The effects of alternate optimal solutions in constraint-based genome-scale metabolic models. Metab Eng [Internet]. 2003;5:264–76 Available from: <https://doi.org/10.1016/j.ymben.2003.09.002>.
- 21. King ZA, O'Brien EJ, Feist AM, Palsson BO. Literature mining supports a nextgeneration modeling approach to predict cellular byproduct secretion. Metab Eng [Internet]. Cold Spring Harbor Labs Journals. 2017;39:220–7. Available from:. <https://doi.org/10.1016/j.ymben.2016.12.004>.
- 22. Atsumi S, Hanai T, Liao JC. Non-fermentative pathways for synthesis of branched-chain higher alcohols as biofuels. Nature [Internet]. 2008;451:86–9. Available from. [https://doi.org/10.1038/nature06450.](https://doi.org/10.1038/nature06450)
- 23. Shen CR, Liao JC. Synergy as design principle for metabolic engineering of 1-propanol production in Escherichia coli. Metab Eng [Internet]. Elsevier, Available from. 2013;17:12–22 <https://doi.org/10.1016/j.ymben.2013.01.008>.
- 24. Yurkovich JT, Yurkovich BJ, Dräger A, Palsson BO, King ZA. A Padawan Programmer's Guide to Developing Software Libraries. Cell Syst [Internet]. 2017; Available from: <https://doi.org/10.1016/j.cels.2017.08.003>

#### Ready to submit your research? Choose BMC and benefit from:

- · fast, convenient online submission
- thorough peer review by experienced researchers in your field
- rapid publication on acceptance
- support for research data, including large and complex data types
- · gold Open Access which fosters wider collaboration and increased citations
- · maximum visibility for your research: over 100M website views per year

#### At BMC, research is always in progress.

Learn more biomedcentral com/submissions

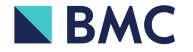